# **Homey Easy Logger Home**

## Introduction

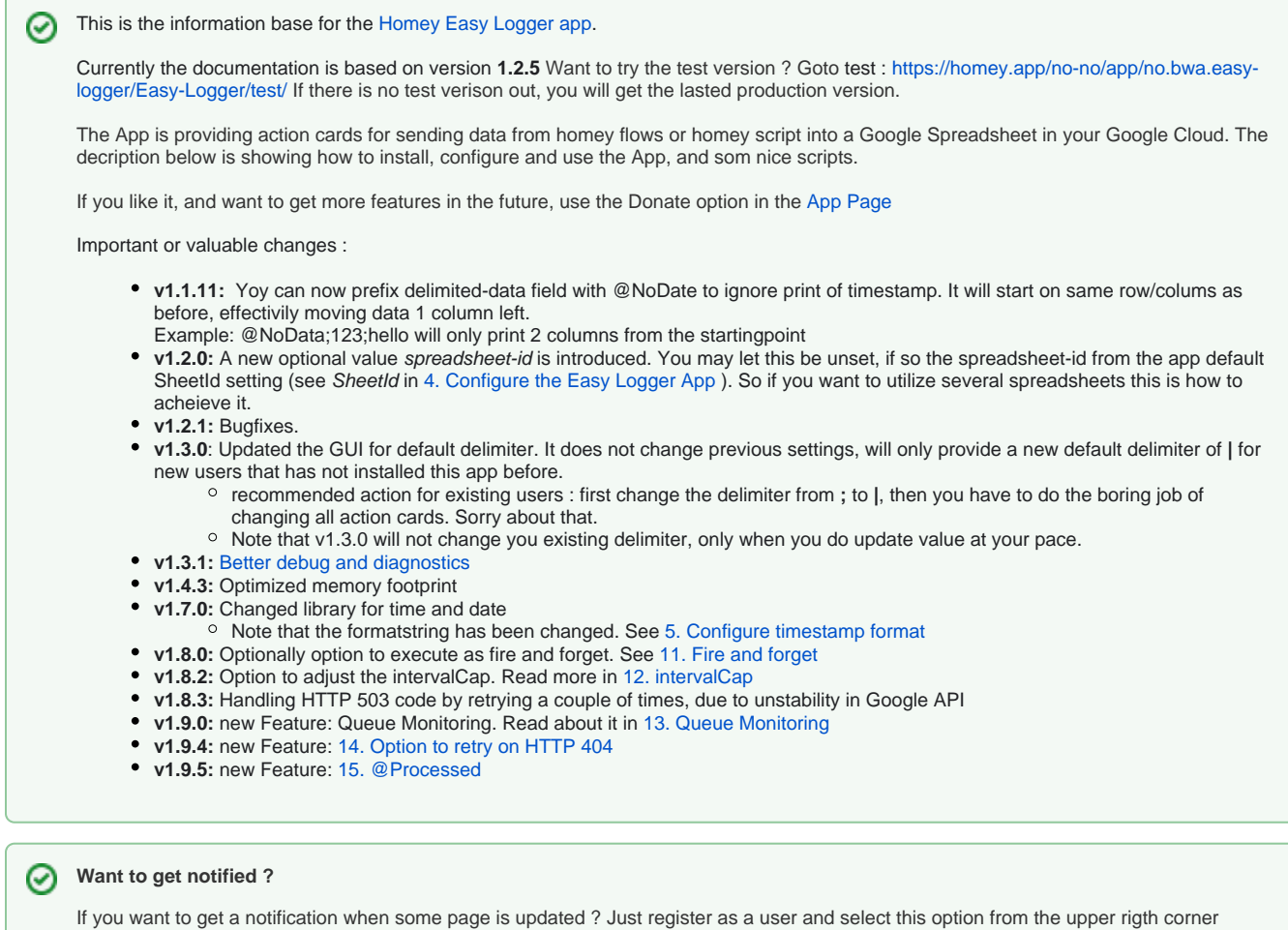

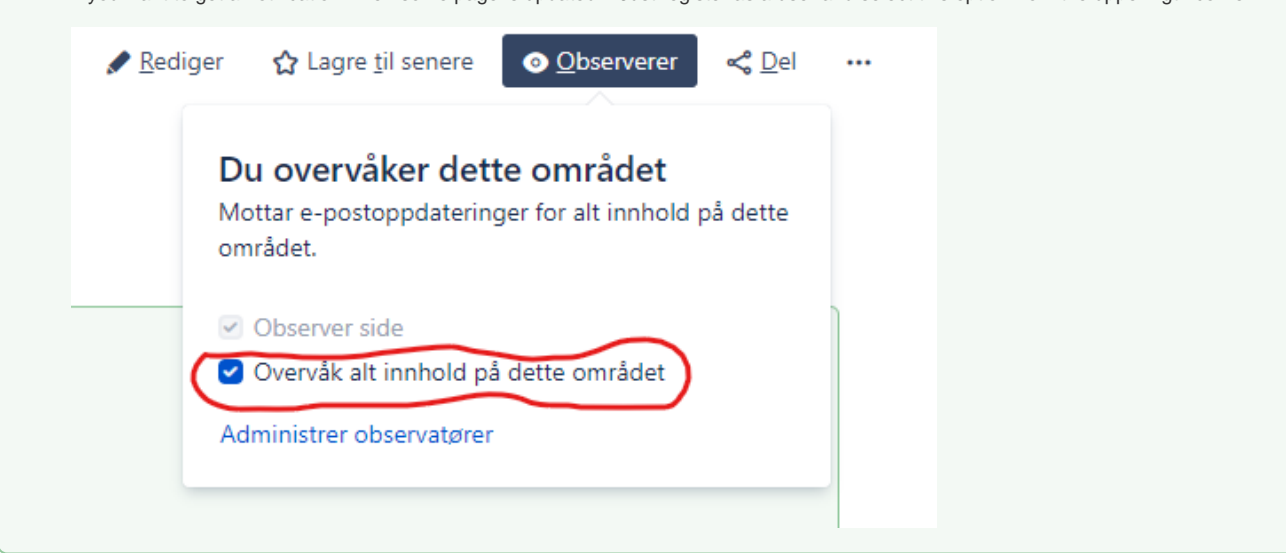

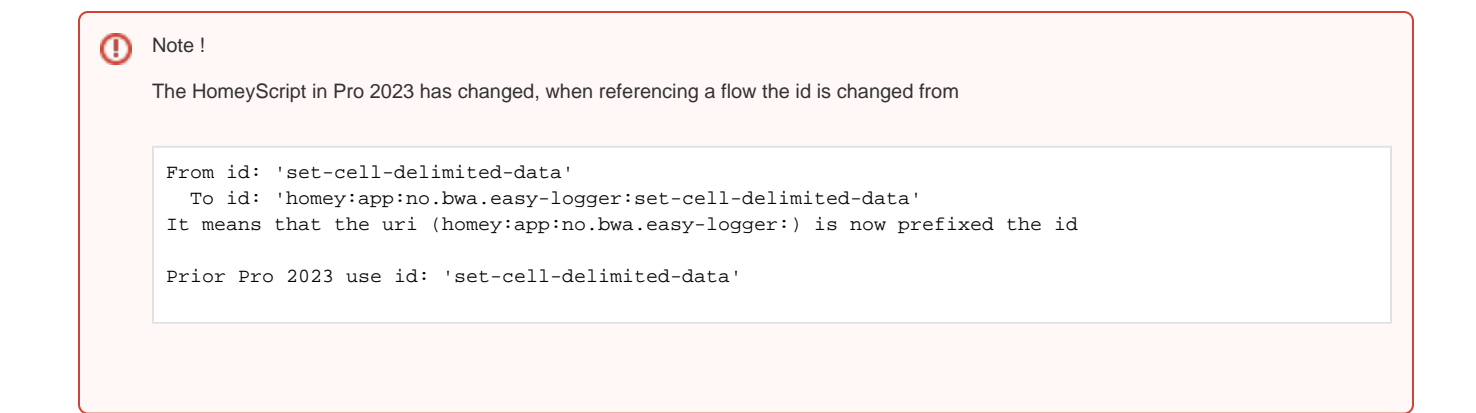

## **Contents**

- [1. Setup](https://wiki.bwa.no/display/HEL/1.+Setup)
	- <sup>o</sup> [1. Create Google API credentials file](https://wiki.bwa.no/display/HEL/1.+Create+Google+API+credentials+file)
	- [2. Give access to your spreadsheets](https://wiki.bwa.no/display/HEL/2.+Give+access+to+your+spreadsheets)
	- [3. Install the app on your Homey Pro](https://wiki.bwa.no/display/HEL/3.+Install+the+app+on+your+Homey+Pro)
	- [4. Configure the Easy Logger App](https://wiki.bwa.no/display/HEL/4.+Configure+the+Easy+Logger+App)
- [5. Configure timestamp format](https://wiki.bwa.no/display/HEL/5.+Configure+timestamp+format) [2. How to use actions cards in the Homey App](https://wiki.bwa.no/display/HEL/2.+How+to+use+actions+cards+in+the+Homey+App)
- [3. HomeyScript for storing energy consumption data from Tibber](https://wiki.bwa.no/display/HEL/3.+HomeyScript+for+storing+energy+consumption+data+from+Tibber)
- [3. Homey Scripts](https://wiki.bwa.no/display/HEL/3.+Homey+Scripts)
	- <sup>o</sup> [calculateCellforDate.js](https://wiki.bwa.no/display/HEL/calculateCellforDate.js)
	- <sup>o</sup> [loadTibberPrices.js](https://wiki.bwa.no/display/HEL/loadTibberPrices.js)
	- [setTibberApiKey.js](https://wiki.bwa.no/display/HEL/setTibberApiKey.js)
	- [4. HomeyScript for storing energy day ahead prices from Tibber](https://wiki.bwa.no/display/HEL/4.+HomeyScript+for+storing+energy+day+ahead+prices+from+Tibber)
- [5. Tips and Trick about formatting Google Spreadsheets](https://wiki.bwa.no/display/HEL/5.+Tips+and+Trick+about+formatting+Google+Spreadsheets)
- [6. UseCase Video: Easy Logger and Looker Studio](https://wiki.bwa.no/display/HEL/6.+UseCase+Video%3A+Easy+Logger+and+Looker+Studio)
- [7. HomeyScript for loading data from PBTH](https://wiki.bwa.no/display/HEL/7.+HomeyScript+for+loading+data+from+PBTH)
- [8. Debug and diagnostics](https://wiki.bwa.no/display/HEL/8.+Debug+and+diagnostics)
- [9. Known issues](https://wiki.bwa.no/display/HEL/9.+Known+issues)
- [10. Resolved issues](https://wiki.bwa.no/display/HEL/10.+Resolved+issues)
	- [App paused for a \(un\)known reason](https://wiki.bwa.no/display/HEL/App+paused+for+a+%28un%29known+reason)
- [11. Fire and forget](https://wiki.bwa.no/display/HEL/11.+Fire+and+forget)
- [12. intervalCap](https://wiki.bwa.no/display/HEL/12.+intervalCap)
- [13. Queue Monitoring](https://wiki.bwa.no/display/HEL/13.+Queue+Monitoring)
- [14. Option to retry on HTTP 404](https://wiki.bwa.no/display/HEL/14.+Option+to+retry+on+HTTP+404)
- [15. @Processed](https://wiki.bwa.no/display/HEL/15.+@Processed)
- [99. The backlogg](https://wiki.bwa.no/display/HEL/99.+The+backlogg)

#### Nylig områdeaktivitet

### Bidragsytere for område

- [Bjørn-Willy Arntzen](https://wiki.bwa.no/display/~bwa) (81 days ago)
- [Rune Carlsen](https://wiki.bwa.no/display/~runecarlsen) (461 days ago)

[Bjørn-Willy Arntzen](https://wiki.bwa.no/display/~bwa)

- [1. Create Google API credentials file](https://wiki.bwa.no/display/HEL/1.+Create+Google+API+credentials+file) updated Feb 07, 2024 [view change](https://wiki.bwa.no/pages/diffpagesbyversion.action?pageId=217579554&selectedPageVersions=8&selectedPageVersions=7) [3. HomeyScript for storing energy consumption data from Tibber](https://wiki.bwa.no/display/HEL/3.+HomeyScript+for+storing+energy+consumption+data+from+Tibber) updated
- Nov 16, 2023 [view change](https://wiki.bwa.no/pages/diffpagesbyversion.action?pageId=222593086&selectedPageVersions=13&selectedPageVersions=12)
- [4. HomeyScript for storing energy day ahead prices from Tibber](https://wiki.bwa.no/display/HEL/4.+HomeyScript+for+storing+energy+day+ahead+prices+from+Tibber) updated Nov 16, 2023 [view change](https://wiki.bwa.no/pages/diffpagesbyversion.action?pageId=222593098&selectedPageVersions=16&selectedPageVersions=15)
- [7. HomeyScript for loading data from PBTH](https://wiki.bwa.no/display/HEL/7.+HomeyScript+for+loading+data+from+PBTH) updated Nov 12, 2023 [view](https://wiki.bwa.no/pages/diffpagesbyversion.action?pageId=222593166&selectedPageVersions=9&selectedPageVersions=8)  [change](https://wiki.bwa.no/pages/diffpagesbyversion.action?pageId=222593166&selectedPageVersions=9&selectedPageVersions=8)
- [2. How to use actions cards in the Homey App](https://wiki.bwa.no/display/HEL/2.+How+to+use+actions+cards+in+the+Homey+App) updated Aug 11, 2023 [vie](https://wiki.bwa.no/pages/diffpagesbyversion.action?pageId=222593035&selectedPageVersions=30&selectedPageVersions=29) [w change](https://wiki.bwa.no/pages/diffpagesbyversion.action?pageId=222593035&selectedPageVersions=30&selectedPageVersions=29)